# History of Women in Statistics Wikipedia Edit-a-thon

Presented by the American Statistical Association with support from Wikimedia DC

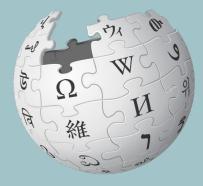

### March 11, 2022

# Wikimedia DC

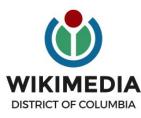

Wikimedia DC is the regional outreach organization for Wikipedia and the other projects of the Wikimedia Foundation. Our mission is to promote participation in Wikimedia projects in Washington, DC, Maryland, Virginia, West Virginia, Delaware and throughout the United States.

Ariel Cetrone - Institutional Partnerships Manager Wikipedia Username: @Ariel Cetrone (WMDC) WikimediaDC.org

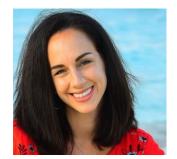

# **Today's Objectives and Goals**

### Attendees will:

• Learn how to edit existing Wikipedia articles

### With the goal of

• Improving the articles on today's work list

# Dashboard and Event Page

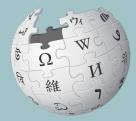

WIKIPEDIA The Free Encyclopedia

# **Event Management Tools**

| Event Dashboard                                                                                                    | Wiki Event Page                                                                                                    |
|----------------------------------------------------------------------------------------------------|----------------------------------------------------------------------------------------------------|
| <ul> <li>Used by editors to reserve articles to edit/create</li> <li>Prevents cross-editing (two editors working on the same article)</li> <li>Tracks editing progress</li> <li>Available via a link on the event page and in the chat</li> </ul> | <ul> <li>Wikimedia page that includes:</li> <li>links to Wikipedia policies, practices, tools</li> <li>today's article work list</li> <li>useful sources</li> <li>step-by-step editing instructions</li> <li>today's slide deck</li> </ul> The page will remain live and accessible after the event. |

## **Outreach Dashboard**

- 1. Use link in chat
- 2. Existing editors select 'log in', new editors select 'sign up''

Hello!

Historic of Women in Statistics

You've been invited to join Historic of Women in Statistics. To join, you need to log in with a Wikipedia account.

Editors

Articles

Home

If you don't have a Wikipedia account yet, sign up for one now. Your username can be as anonymous — or as personally identifying — as you wish. (Shared accounts are not allowed.)

Uploads

Activity

| W Log in with   | n Wikipedia 🦉 Sign u | p with Wikipedia |             |                  |               |
|-----------------|----------------------|------------------|-------------|------------------|---------------|
| 0               | 0                    | 0                | 0           | 0 <sup>(i)</sup> | 0             |
| Articles Edited | Total Edits          | Editors          | Words Added | References Added | Article Views |

X

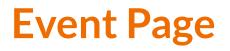

- 1. Go to en.wikipedia.org. Link in chat.
- 2. Log in (top right)

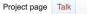

#### Wikipedia:Meetup/DC/HistofStats2022

From Wikipedia, the free encyclopedia < Wikipedia:Meetup | DC

Join us at the **History of Women in Statistics Wikipedia Edit-a-thon** and help to improve Wikipedia articles related to women statisticians. This event is presented by the American Statistical Association with support from Wikimedia DC.

- When: Friday, March 11, 2022, from 3-5pm eastern time
- Where: Online -- Zoom link will be made available to those who register

Organizers

History of Statistics interest group of American Statistical Association Peter Meyer and Ariel Cetrone of Wikimedia DC

Donna Lalonda Director of Strategic Initiatives and Outreach for the ASA

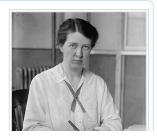

A Not logged in Talk Contribu

Read

Edit View history

Search Wikipedia

Shortcut WP:ASA22

ns Create account Log in

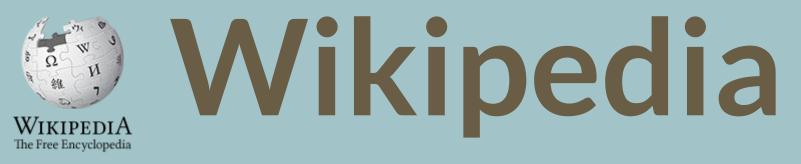

# What exactly is it, anyway???

# What is Wikipedia?

Wikipedia is a multilingual, web-based, free encyclopedia based on a model of openly editable content. It is the largest and most popular general reference work on the Internet. [Wikipedia] is supported by the Wikimedia Foundation, a non-profit organization which operates on money it receives from donors.

#### From Wikipedia (en)

# Wikipedia: the 21st-century encyclopedia

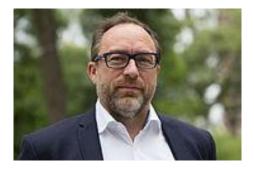

"Imagine a world in which every single person on the planet is given free access to the sum of all human knowledge. That's what we're doing."

-Jimmy Wales, co-founder, Wikipedia

## **About us**

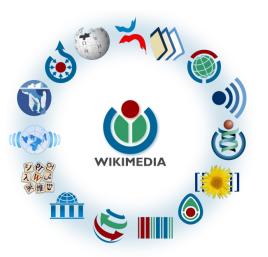

Free as in beer, Free as in freedom ... gratis et libre Created and edited by volunteers

Overseen by nonprofit Wikimedia Foundation

All edits and versions recorded forever (revision history)

6+ million articles, 280+ languages

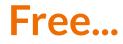

All content freely licensed without restrictions

Creative Commons Attribution Sharealike or Public Domain

Written content or image/video/audio uploads

Wikimedia Commons - multimedia repository commons.wikimedia.org

Commercial re-use is absolutely allowed. Google, publishers...

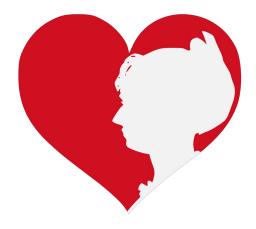

Wikimedia, is the global community of contributors to Wikimedia Foundation projects. The movement was created around Wikipedia's community, and has since expanded to the other Wikimedia projects.

# Wikimedia

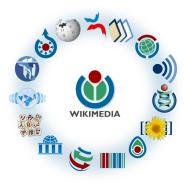

- Wikipedia, a web-based encyclopedia
- Wiktionary, a dictionary
- Wikibooks, educational textbooks
- Wikinews, news articles
- Wikiquote, a collection of quotations
- Wikisource, a library of source texts and documents
- Wikiversity, educational material

- Wikivoyage, a travel guide
- Wikispecies, a taxonomic catalogue of species
- Wikimedia Commons, a data repository of media like images, videos and sounds.
- Wikidata, a common source
   of data, also accessible by
   the other projects

# Wikipedia Basics, **Policies**, and **Oversight**

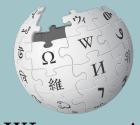

WIKIPEDIA The Free Encyclopedia

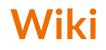

- A website where anyone can edit any page at any time
- Meant to be "quick"
- Remembers all versions (nothing ever destroyed)
- Hyperlinks between pages

# Wikipedia: Five Pillars

- Wikipedia is an encyclopedia
- Wikipedia is written from a neutral point of view
- Wikipedia is free content that anyone can use, edit, and distribute
- Wikipedia's editors should treat each other with respect and civility
- Wikipedia has no firm rules

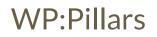

# **Wikipedia Policies**

- **Neutral Point of View** written so all sides can agree (WP:POV)
- **Notability** significant independent sources -> importance (WP:N)
- Verifiability Using reliable sources to reference information (WP:V)
- No original research point to existing scholarship (WP: NOR)
- Assume good faith start with congenial spirit (WP:GF)
- **Conflicts of interest** disclose and abide by terms of service (WP:COI)

# Wikipedia: Reliable sources

Articles should be based on reliable, published sources. If no reliable sources can be found on a topic, an article should not exist.

#### Reliable sources per WP guidelines

- Published scholarship (print or online)
- News organizations
- Vendor and e-commerce sources (Can be used to verify awards won, album length, etc.)
- Biased or opinionated sources (Only when trying to report the existence of one side of a topic, debate, etc.)

# Unreliable sources

- Questionable sources. (Those with a poor reputation for checking the facts or with no editorial oversight)
- Self-published sources including websites\*
- Primary sources\*
- Social media sites including Linkedin

\* These can be added to external links section, but should not be cited

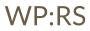

# **Article Quality Assessment**

| All rated articles by quality and importance |            |         |         |           |           |           |  |  |
|----------------------------------------------|------------|---------|---------|-----------|-----------|-----------|--|--|
|                                              | Importance |         |         |           |           |           |  |  |
| Quality                                      | Тор        | High    | Mid     | Low       | ???       | Total     |  |  |
| ★ FA                                         | 1,367      | 2,170   | 2,109   | 1,464     | 168       | 7,278     |  |  |
| 🔶 FL                                         | 160        | 598     | 661     | 602       | 104       | 2,125     |  |  |
| () A                                         | 286        | 599     | 749     | 484       | 88        | 2,206     |  |  |
| ⊕ GA                                         | 2,649      | 6,070   | 12,137  | 14,488    | 1,716     | 37,060    |  |  |
| В                                            | 14,121     | 27,225  | 43,432  | 42,358    | 17,154    | 144,290   |  |  |
| С                                            | 13,828     | 42,716  | 102,161 | 177,465   | 66,752    | 402,922   |  |  |
| Start                                        | 18,396     | 86,562  | 367,500 | 1,169,090 | 373,528   | 2,015,076 |  |  |
| Stub                                         | 4,467      | 32,387  | 274,144 | 2,417,103 | 869,038   | 3,597,139 |  |  |
| List                                         | 4,030      | 14,528  | 44,236  | 138,119   | 76,071    | 276,984   |  |  |
| Assessed                                     | 59,304     | 212,855 | 847,129 | 3,961,173 | 1,404,619 | 6,485,080 |  |  |
| Unassessed                                   | 120        | 519     | 1,984   | 16,450    | 437,768   | 456,841   |  |  |
| Total                                        | 59,424     | 213,374 | 849,113 | 3,977,623 | 1,842,387 | 6,941,921 |  |  |

WP:ASSESS

# Wikipedia's Gender Gap

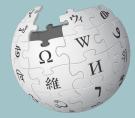

WIKIPEDIA The Free Encyclopedia

# The "Average" Wikipedian

The common characteristics of average Wikipedians inevitably color the content of Wikipedia. The average Wikipedian on the English language Wikipedia is:

- 1. white
- 2. male
- 3. technically inclined
- 4. formally educated
- 5. an English speaker (native or non-native)
- 6. aged 15-49
- 7. from a majority-Christian country
- 8. from a developed nation
- 9. from the Northern Hemisphere
- 10. likely employed as a white-collar worker or enrolled as a student rather than being employed as a blue-collar worker

# **Content gender gap?** *Make the invisible visible*

#### **Percentage of women's biographies:**

| November 2014                 | March 2022                    |  |  |  |
|-------------------------------|-------------------------------|--|--|--|
| 15%                           | 19.15%                        |  |  |  |
| English language<br>Wikipedia | English language<br>Wikipedia |  |  |  |

# **Article Anatomy**

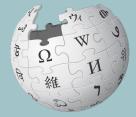

WIKIPEDIA The Free Encyclopedia

# **Sample Article**

Article Talk

Read

Edit Edit source View history 🟠 More 🗸 TW 🗸

Search Wikipedia

#### Gertrude Mary Cox [edit | edit | source]

ORES predicted quality: C C (2.92) A start-class article from Wikipedia, the free encyclopedia

Gertrude Mary Cox (January 13, 1900 - October 17, 1978) was an American statistician and founder of the department of Experimental Statistics at North Carolina State University. She was later appointed director of both the Institute of Statistics of the Consolidated University of North Carolina and the Statistics Research Division of North Carolina State University. Her most important and influential research dealt with experimental design; In 1950 she published the book Experimental Designs, on the subject with W. G. Cochran, which became the major reference work on the design of experiments for statisticians for years afterwards. In 1949 Cox became the first woman elected into the International Statistical Institute and in 1956 was President of the American Statistical Association.

#### Contents [hide]

- 1 Early life and education
- 2 Academic career
- 3 Book
- 4 Recognition
- 5 References
- 6 External links

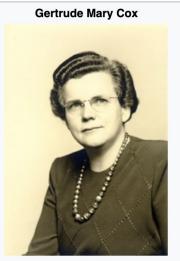

Q

January 13, 1900 Born

# Article talk page

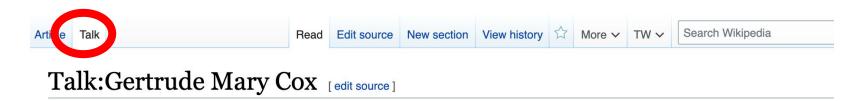

From Wikipedia, the free encyclopedia

| Ŵ | This article is of interest to the following WikiProjects: |                                      |        |  |  |  |
|---|------------------------------------------------------------|--------------------------------------|--------|--|--|--|
|   | WikiProject Biography / Science and Academia               | (Rated Start-class)                  | [show] |  |  |  |
|   | WikiProject Statistics                                     | (Rated Start-class, High-importance) | [show] |  |  |  |
|   | WikiProject Women scientists                               | (Rated Start-class, Mid-importance)  | [show] |  |  |  |
|   | WikiProject Women's History                                | (Rated Start-class, Low-importance)  | [show] |  |  |  |
|   | WikiProject United States / Iowa                           | (Rated Start-class)                  | [show] |  |  |  |

This article was the subject of an educational assignment in 2014 Q3. Further details were available on the "Education Program:California Polytechnic State University, San Luis Obispo/ES 350 (Fall 2014)" page, which is now unavailable on the wiki.

# **Article Sections: Lead Paragraphs and infoboxes**

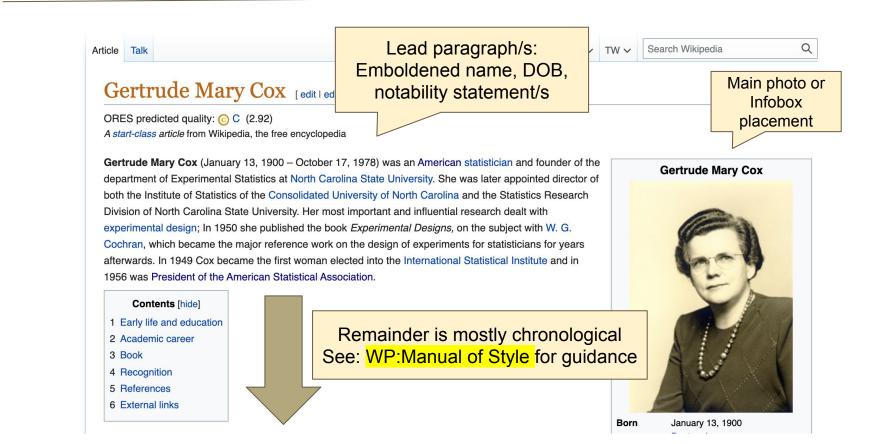

## **Article Sections: References**

#### Academic career [edit | edit source]

In 1939 Cox was appointed assistant professor of statistics at Iowa State Corege.<sup>[4]</sup> 1 1940 Cox was appointed professor of statistics at North Carolina State College (now North Carolina State University) at Raleigh. There she headed the new department of Experimental Statistics, the first female head of any department at this institution.<sup>[3]</sup> In 1945 she became director of the Institute of Statistics of the Consolidated University of North Carolina, and the Statistics Research Division of the North Carolina State College which was run by William Gemmell Cochran. In the same year of 1945 Cox became the editor of *Biometrics Bulletin* and of *Biometrics* and she held this editorship for 10 years. When prolific statistician and eugenicist Ronald Fisher founded the International Biometric Society in 1947, Cox was one of the founding members.<sup>[4]</sup>

#### References [edit | edit source]

- 1. Anderson, Richard L (1990), Gertrude Mary Cox, 1900-1978: A Biographical Memoir 🔂 (PDF), National Academies Press, archived from the 2015-03-26, retrieved 2018-04-25
- 2. ^ a b c Riddle, Larry (2014), Biographies of Women Mathematicians: Gertrude Mary Cox 4, Agnes Scott College, retrieved 2018-04-25
- 2
   ^ a b c
   Wayne, Tiffany K. (2011). American women of science since 1900. Santa Barbara, Calif.: ABC-CLIO. pp. 324–325. ISBN 97815988415

   4. ^ b c
   Bailey, Martha J. (1994). American Women in Science 0. Santa Barbara: ABC-CLIO. p. 72 1. ISBN 0-87436-740-9.
   28

## **Additional Sections**

#### External links [edit dit source]

• Gertrude Mary Continuection, 1918-1983 I (North Carolina State University Libraries)

- "Gertrude Cox", Biographies of Women Mathematicians B, Agnes Scott College
- Guide to the Gertrude Cox Letters to Julie McVay 1963-1971 ₪
- MacTutor biography I<sup>™</sup>
- ASA: Gertrude M. Cox
- NC State University Gertrude Cox Award ☑

This article incorporates material from Gertrude Cox on PlanetMath, which is licensed under the Creative Commons Attribution/Share-Alike License.

|                                                                                               | Authority control                                                                                                    | [hide] |  |  |  |
|-----------------------------------------------------------------------------------------------|----------------------------------------------------------------------------------------------------|--------|--|--|--|
| General Integrated Authority File (Germany) 잡·ISNI (1잡) · VIAF (1弦) · WorldCat 弦              |                                                                                                    |        |  |  |  |
| National libraries France 샵 (data) 답 · United States 답 · Netherlands 샵                        |                                                                                                    |        |  |  |  |
| Scientific databases Mathematics Genealogy Project                                            |                                                                                                    |        |  |  |  |
| Other                                                                                         | Faceted Application of Subject Terminology I · Social Networks and Archival Context I · SUDOC (France) (1 I )                                                                                                    |        |  |  |  |
|                                                                                               | b) (c) (±)   1978 deaths (-) (±)   American statisticians (-) (±)   20th-century American mathematicians (-) (±)   maticians (-) (±)   Women statisticians (-) (±)   20th-century American women scientists (-) (±)   $(-)$                                                                                                    |        |  |  |  |
| American women me<br>Personal of the America<br>Presidents of the Am<br>Iowa State University | bit is $(-)$ (±)   1978 deaths (-) (±)   American statisticians (-) (±)   20th-century American mathematicians (-) (±)<br>maticians (-) (±)   Women statisticians (-) (±)   20th-century American women scientists (-) (±)<br>can Statistical Association (-) (±)   Fellows of the Institute of Mathematical Statistics (-) (±)<br>erican Statistical Association (-) (±)   Members of the United States National Academy of Sciences (-) (±)<br>r alumni (-) (±)   People from Webster County, Iowa (-) (±)   People from Raleigh, North Carolina (-) (±)<br>wa (-) (±)   Elected Members of the International Statistical Institute (-) (±) |        |  |  |  |

# **User Page**

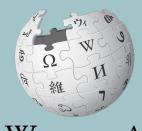

WIKIPEDIA The Free Encyclopedia

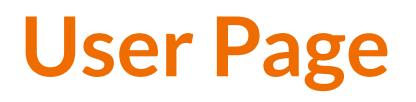

- All users/editors are assigned a user page
- Access user page by selecting your username (top right)

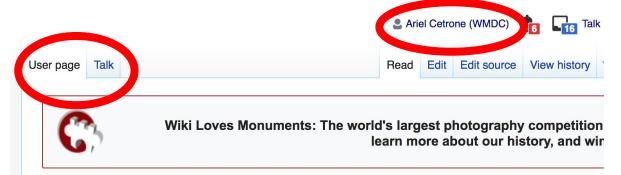

#### User:Ariel Cetrone (WMDC)

From Wikipedia, the free encyclopedia

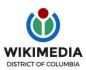

Ariel Cetrone is Institutional Partnerships Manager for Wikimedia DC.

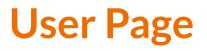

Select create (new users) or edit (for experienced users) to share information, interests, etc.

 Use is optional unless editing as part of official duties

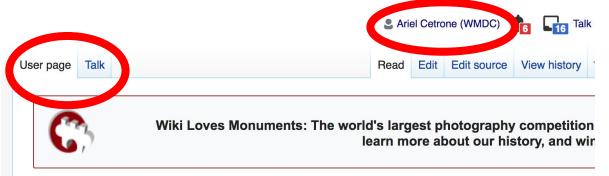

#### User:Ariel Cetrone (WMDC)

From Wikipedia, the free encyclopedia

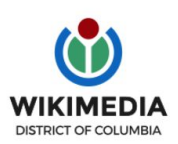

Ariel Cetrone is Institutional Partnerships Manager for Wikimedia DC.

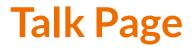

- Receive messages
- Communicate with other users

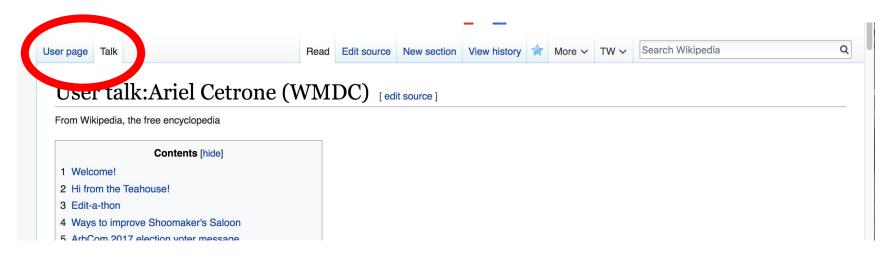

# **Preparing To Edit:** Setting editing preferences

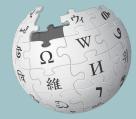

WIKIPEDIA The Free Encyclopedia

# Wikipedia Editing Tools

| VisualEditor                                                                                                    | Source Editor                                    |
|----------------------------------------------------------------------------------------------------|--------------------------------------------------|
| 'Edit' button                                                                                                    | 'Edit source' button                             |
| VisualEditor is a "visual" way of editing Wikipedia                                                                        | Source editor uses Wikitext, also known as Wiki  |
| that does not require editors to learn wiki markup.                                                                        | markup or Wikicode, which consists of the syntax |
| Until Visual Editor, editors had to learn wiki                                                                             | and keywords used by the MediaWiki software to   |
| markup to make most edits.                                                                                                 | format a page.                                   |
| VisualEditor works like a word processor. While is simpler to use, the Source Editor can be more effective for some tasks. |                                                  |

# **Set Editing Preferences: Activate Visual Editor**

#### 1. Open the Wiki event page or any Wikipedia article

#### 2. Select 'Preferences' (Top right)

|      |      | Ariel Cetrone (WMDC) | 13 24 You | have new mess | sages Sar bo | ox P | Preferences | Bet? Wa | atchlist Contributions | Log out 22:46:52 |
|------|------|----------------------|-----------|---------------|--------------|------|-------------|---------|------------------------|------------------|
| page | Talk |                      | Read      | Edit source   | View history | *    | More 🗸      | TW∽     | Search Wikipedia       | Q                |

#### ikipedia:Meetup/DC

Wikipedia, the free encyclopedia
 Vikipedia:Meetup

#### **Meet up with Wikipedians in Washington, DC!** All are welcome to attend.

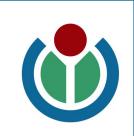

hortcut: WP:DCMEET

# **Set Editing Preferences: Activate Visual Editor**

#### 3. Select the 'Editing' tab

### Preferences

For information about the settings on this page, see Help:Preferences.

| <u>User profile</u> | Appearance    | Editing | Re     | ent changes   | Watchlist   | Search     | Gadgets   | Beta features | Notifications |  |
|---------------------|---------------|---------|--------|---------------|-------------|------------|-----------|---------------|---------------|--|
|                     |               |         |        |               |             |            |           |               |               |  |
| - Basic ir          | nformation —  |         |        |               |             |            |           |               |               |  |
|                     | Userna        | me: A   | riel ( | Cetrone (WMI  | DC)         |            |           |               |               |  |
| Me                  | ember of grou | ups: A  | utoc   | onfirmed use  | rs, Extende | ed confirm | med users | , Users       |               |  |
| (                   | Connected ap  | ops: M  | ana    | ge 3 connecte | ed applicat | ions       |           |               |               |  |
|                     |               |         |        |               |             |            |           |               |               |  |

# **Set Editing Preferences: Activate Visual Editor**

4. Scroll down to 'Editor'

5. Select 'Show me Both Editor Tabs' from the 'Editing Mode' dropdown menu

6. Save (bottom left)

#### Preferences For information about the settings on this page, see Help:Preferences. User profile Appearance Editing Recent changes Watchlist Search Gadgets Beta features Notified General options Enable section editing by right clicking on section titles Edit pages on double click Enable showing appreciation for other users with the WikiLove tab Enable parser migration tool This adds a sidebar link giving access to a tool for migrating page text to new versions of the MediaWiki parser. Edito Edit rea ont style: Monospaced font \$ Prompt me when entering a blank edit summary Warn me when I leave an edit page with unsaved changes Show edit toolbar (requires JavaScript) Enable enhanced editing toolbar Temperarily disable the viewal aditor while it is in beta Editing mode Show me both editor tabs

# Editing Existing Articles

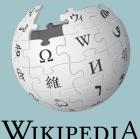

The Free Encyclopedia

# **Editing with Visual Editor**

.. Open a Wikipedia article 2. Select 'Edit'

3. Add and remove text as you would in a word processor

Unsure if you are in Visual Editor? Are you not seeing the 'Edit' button? Select 'Edit Source', select the Pencil (red), select 'Visual editing'

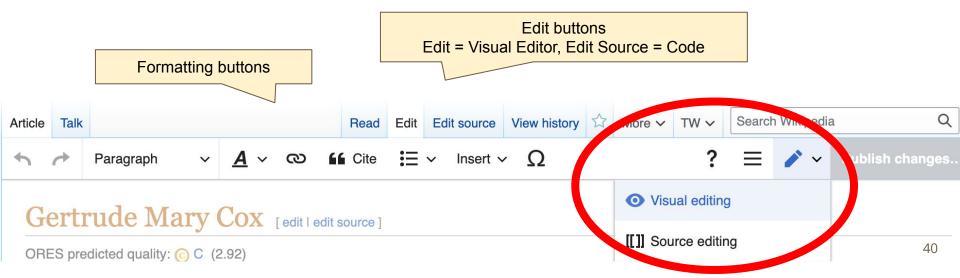

# **Citing Your Sources**

#### 1. Place cursor in desired location

#### 2. Select 'Cite'

3. Select 'Automatic' (for URLs, etc.), 'Manual' (to customize fields), or 'Reuse' (to cite a source that has already been used) Paragraph  $\checkmark$   $\underline{A}$   $\checkmark$  O  $\overbrace{I}$  Cite  $\overbrace{I}$   $\checkmark$  Insert  $\checkmark$   $\underbrace{\Omega}$ nowa, graduating in 1916. At this time she decide to pecome deaconess in the methodist Church and worked towards that end.<sup>[2]</sup> However, in 1925, she decided to continue her education at lowa State College (which was renamed lowa State University in 1959) in Ames where she studied mathematics and statistics and was awarded a B.S. in 1929 and a Master's degree in statistics in 1931.<sup>[2]</sup>

From 1931 to 1933 Cox underteely graduate studies in psychological statistics at the University of California at Berkeley, then returned to Iowa State College to assist in establishing the new Statistical Laboratory.<sup>[3]</sup> Here she worked on the design of experiments.

| Academic c                                                | ×         | Add a  | a citation |                                                            |
|-----------------------------------------------------------|-----------|--------|------------|------------------------------------------------------------|
| In 1939 Cox was                                           | Automatic | Manual | Re-use     | <sup>[5]</sup> ⊷In 1940 Cox was                            |
| a pointed profes<br>Faleigh. There s                      | 📩 Website |        | Book       | ina State Unive sity) at<br>st female head of any          |
| department at th<br>University of Nor                     | E News    |        | Journal    | tistics of the Consolidated<br>rolina State College which  |
| was hen by Willia<br>Bulletin and of B<br>Ronald Fisherfo | Basic     |        |            | editor of <i>Biometrics</i><br>statistician and eugenicist |
| [5]                                                       |           |        | ,,,        |                                                            |

# **Adding Sections**

### Early life and education

Gertruce Common born in Dayton, Iowa on January 13, 1900.<sup>[1]</sup> She studied at Perry High School in Perry, Iowa, graduating in 1918. At this time she decided to become a deaconess in the Methodist Church and worked towards that end.<sup>[2]</sup> However, in 1925, she decided to continue her education at Iowa State College (which was renamed Iowa State University in 1959) in Ames where she studied mathematics and statistics and was awarded a B.S. in 1929 and a Master's degree in statistics in 1931.<sup>[2]</sup>

From 1931 to 1933 Cox undertook graduate studies in psychological statistics at the University of California at Berkeley, then returned to Iowa State College to assist in establishing the new Statistical Laboratory.<sup>[3]</sup> Here she worked on the design of experiments.

# **Adding Sections with Headings**

1. Place cursor

- 2. Select 'Paragraph'
- 3. Select 'Heading'
- 4. Add heading text
- 5. Select enter/return to continue with regular font

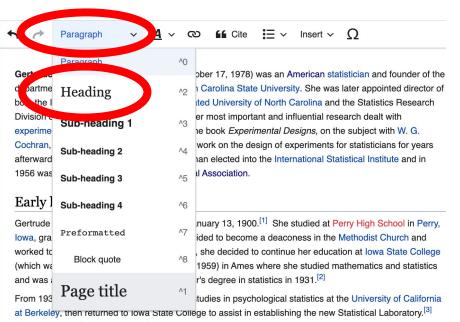

Here she worked on the design of experiments.

#### Academic career

In 1939 Cox was appointed assistant professor of statistics at Iowa State College [4] In 1940 Cox was

# **Creating Links Between Wikipedia Articles**

Paragraph

V <u>A</u>

#### Select text

### **Select link icon**

### **Select article and Done**

\*When adding an external link in an external links section, enter the title of what you are adding, highlight the text, select the link icon, paste a URL, and select 'Done'

Sertrude Mary Cox (January 13, 1900 - October 17, 1978) was an American statistician and founder of the lepartment of Experimental Statistics at North Carolina State University. She was later appointed director of

ര

Cite

Ξ×

Insert v O

|                                                                                                    |                 | $\wedge$                                                                        |      | appennee en eerer er                                        |
|----------------------------------------------------------------------------------------------------|-----------------|---------------------------------------------------------------------------------|------|-------------------------------------------------------------|
| both the Institute of Stat<br>Division of North Carolin                                               | ×               | Edit link                                                                       | Done | atistics Research<br>lealt with                             |
| experimental design; In<br>Cochran, which becam<br>afterwards. In 1949 Cox<br>1956 was President of t | Wikipe<br>Q Nor | dia External site                                                               | 0    | ect with W. G.<br>sticians for years<br>Institute and in    |
| Early life and ec                                                                                     |                 | North Carolina State University<br>Public university in Raleigh, North Carolina | ı, U |                                                             |
| Bertrude Cox was born<br>owa, graduating in 191<br>vorked towards that en                             |                 | North Carolina State University reactor p                                       | orog | ch School in Perry,<br>list Church and<br>owa State College |
| which was renamed lov<br>and was awarded a B.S                                                        |                 | North Carolina State University Memoria                                         | ιl Β | atics and statistics                                        |
| From 1931 to 1933 Cox<br>at Berkeley, then return                                                     |                 | North Carolina State University College                                         | of   | /ersity of California<br>cal Laboratory. <sup>[3]</sup>     |

## **Adding Photos with Wikimedia Commons**

1. Place cursor in desired location (left or right)

2. Select: 'Insert' + Media'

| 5 0       | Paragraph                            | ~ 4                       | <u> </u>  | ര      | Gite Cite              | F            | Insert ~     | Ω                     |       |
|-----------|--------------------------------------|---------------------------|-----------|--------|------------------------|--------------|--------------|-----------------------|-------|
|           | awarded a B.S. i<br>31 to 1933 Cox u |                           |           |        |                        |              | Mage         | es and media          | a     |
|           | ey, then returned worked on the c    |                           |           | 0      | o assist ii            | establishi   | Templ        | ate                   |       |
| Acade     | mic career                           |                           |           |        |                        |              | H Table      |                       |       |
|           | Cox was appointe                     |                           |           |        |                        |              | ✓ More       |                       |       |
| appointee | d professor of sta                   | atistics at N             | lorth Ca  | rolina | State Col              | lege (i w l  | North Carol  | ina State University) | at    |
| Raleigh.  | There she heade                      | ed the new                | departn   | nent o | f Experim              | ental Statis | es, the firs | t female head of an   |       |
| departme  | ent at this institut                 | ion. <sup>[3]</sup> In 19 | 45 she    | becar  | ne directo             | r of the Ins | titute o.    | tistics of the unsoli | dated |
| Universit | y of North Caroli                    | na, and the               | Statisti  | cs Re  | search Di <sup>,</sup> | ision of the | e North Car  | olina State College   | which |
| was run b | y William Gemn                       | nell Cochra               | n. In th  | e sam  | ne year of             | 1945 Cox I   | became the   | editor of Biometrics  |       |
| D // ·/   | Lat Discontinue                      | and also be               | -1-1-1-1- |        | 1.1. 6. 40             | 14/1         | 1.6          | 1 - 1 - 1 - 1         |       |

was run by William <u>Gemmell</u> Cochran. In the same year of 1945 Cox became the editor of *Biometrics Bulletin* and of *Biometrics* and she held this editorship for 10 years. When prolific statistician and eugenicist Ronald Fisher founded the International Biometric Society in 1947, Cox was one of the founding members. [4]

In 1960 she took up her final post as Director of Statistics at the Research Triangle Institute in Durham, North Carolina. She held this post until she retired in 1965.<sup>[4]</sup> After retirement, then worked as a consultant to promote the development of statistical programs in Egypt and Thailand.<sup>[2][5]</sup>

# **Adding Photos with Wikimedia Commons**

3. Enter search term\*

<mark>4. Select photo + 'Use this</mark> image'

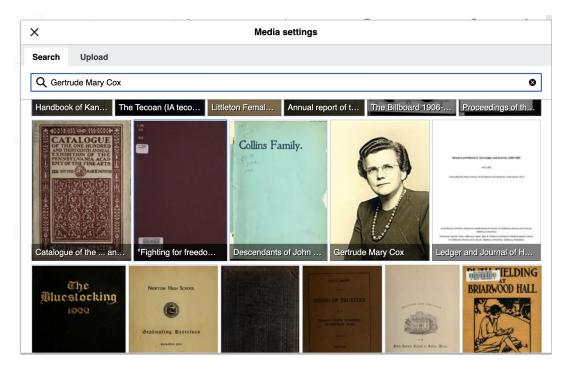

# **Adding Photos with Wikimedia Commons**

#### 5. Caption your image and add alternative text

6. Select 'Insert'

| ×                | Media settings                 | Inser |
|------------------|--------------------------------|-------|
| General Adv      | anced                          |       |
| Gertrude Ma      | rry Cox.jpg (description page) |       |
| Caption          |                                | í     |
| <u> </u>         | ∽ ເບ ຟຟ Cite Insert∽ <u>Ω</u>  |       |
|                  |                                |       |
|                  |                                |       |
| Alternative text |                                | í     |
|                  |                                |       |
|                  |                                |       |
|                  |                                |       |
|                  |                                |       |
|                  |                                |       |
|                  |                                |       |
|                  |                                |       |
|                  |                                |       |

# **Publish changes**

- Select 'Publish changes'
   Add brief not in 'Edit Summary' field
- 3. Select 'Publish changes' once more

 $\sim$   $\bigcirc$  **(if** Cite  $\equiv$   $\sim$  Insert  $\sim$   $\Omega$ 

00 – October 17, 1978) was an American statistician and founder of the at North Carolina State University. She was later appointed director of ionsolidated University of North Carolina and the Statistics Research ersity. Her most important and influential research dealt with blished the book *Experimental Designs*, on the subject with W. G. efference work on the design of experiments for statisticians for years first woman elected into the International Statistical Institute and in Statistical Association.

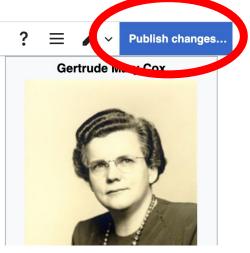

To quickly abandon changes made to an article, select 'Read' (next to Edit/Edit Source) and your edits will not be saved.

# Creating New Articles

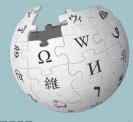

WIKIPEDIA The Free Encyclopedia

# **Creating Articles**

- 1. Reserve the article using the dashboard
- 2. Select 'Article' under the article title in 'My Articles'
- 3. Select 'Create' (top right)
- 4. Begin writing, add citations, hyperlinks, etc. Be sure to include section with 'references' header
- 5. Publish

\*Don't hesitate to publish a 'stub' or short article, even if it only consists of a lead paragraph and references section

# Uploading Photos or Files to Wikicommons

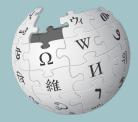

WIKIPEDIA The Free Encyclopedia

- 1. Go to commons.wikimedia.org
- 2. Select 'Upload'

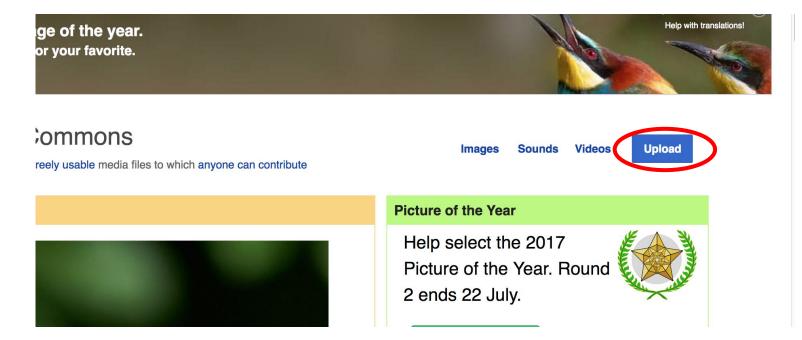

#### 3. Select media files to share

Special page

#### Upload Wizard

Leave feedback · Alternative upload methods · Back to the old form

Please visit Commons:Help desk if you need to ask questions about uploading files.

| Learn | Upload | Release rights        | $\geq$ | Describe | $\geq$ |
|-------|--------|-----------------------|--------|----------|--------|
|       |        |                       |        |          |        |
|       |        |                       |        |          |        |
|       |        | Select media files to | share  |          |        |
|       |        | belect media mes to   | Silare |          |        |
| Back  |        |                       |        |          |        |

### 4. Select 'Continue'

#### Upload Wizard

Leave feedback · Alternative upload methods · Back to the old form

| Plea | ase visit <mark>Co</mark> | mmons:H     | elp desk | if you need to ask questions a                | about up | bloading files. |     |              |   |          |   |
|------|---------------------------|-------------|----------|-----------------------------------------------|----------|-----------------|-----|--------------|---|----------|---|
| Le   | earn                      |             | Upload   | Release rights                                |          | Describe        |     | Add data     |   | Use      |   |
|      |                           |             | -        | Angler's footbridge.jpg<br>Uploaded<br>Remove |          |                 |     |              | ~ |          |   |
| Back | Add                       | l more file | es A     | dd more images from Flickr                    |          |                 | All | uploads were |   | Continue | D |

### 5. Select Address Copyright

| Leave fee  | dback · Alternati                                   | ve upload i | methods · Back to | o the old fo | m               |            |                 |            |          | <br> |
|------------|-----------------------------------------------------|-------------|-------------------|--------------|-----------------|------------|-----------------|------------|----------|------|
| <b>9</b> P | ease visit Co                                       | mmons:I     | Help desk if ye   | ou need t    | o ask questions | s about up | bloading files. |            |          |      |
|            | Learn                                               |             | Upload            | F            | elease rights   |            | Describe        |            | Add data | Use  |
|            |                                                     |             |                   |              |                 |            |                 |            |          |      |
| ) This fi  | equires you to<br>le is my own v<br>le is not my ov | vork.       |                   | mation fo    | this work, to n | nake sure  | everyone can    | legally re | euse it. |      |

#### 5a. Release the rights if it is your own work

| Learn | Upload | Release rights |   | Describe | Add data | Use |
|-------|--------|----------------|---|----------|----------|-----|
|       |        |                | K |          |          |     |

This site requires you to provide copyright information for this work, to make sure everyone can legally reuse it.

This file is my own work.

I, Ariel Cetrone (WMDC) , the

the copyright holder of this work, irrevocably grant anyone the right to use this work under

the Creative Commons Attribution ShareAlike 4.0 license (legal code).

(Anyone may use, share or remix this work, as long as they credit me and share any derivative work under this license.)

Use a different license

This file is not my own work.

#### Back

5b. If not your own work, name the source and select the appropriate **Creative Commons** license or another reason why it is license-free or in the public domain (Pre-1926, published for the US government, etc.)

This site requires you to provide copyright information for this work, to make sure everyone can legally reuse it. () This file is my own work.

This file is not my own work.

Source

Where this digital file came from - could be a URL, or a book or publication.

#### Author(s)

The name of the person who took the photo, or painted the picture, drew the drawing, etc.

Now tell us why you are sure you have the right to publish this work:

The copyright holder published this work with the right Creative Commons license

Not all Creative Commons licenses are good for this site. Make sure the copyright holder used one of these licenses.

If the work is already published online, but not under that license online, or if you aren't the copyright holder of the work, please follow the steps described at COM:OTRS (the copyright holder has to send an email with relevant permission) and add {{subst:OP}} to the "Source" field above.

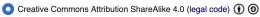

) Creative Commons Attribution ShareAlike 3.0 (legal code) () ()

#### 6. Describe the image

| Learn | Upload | Release rights | Describe | Add data | Use |
|-------|--------|----------------|----------|----------|-----|
| Leam  | Opioad | Release rights | Describe | Add dala | Use |

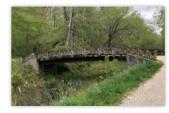

#### Remove

Image title

Create a unique descriptive title using plain language with spaces. Omit the file extension, if any.

Angler's Footbridge C&O Canal Potomac, Maryland

#### Caption

Add a one-line explanation of what this file represents, including only the most relevant information. Optional

| Angler's Footbridge C&O Canal Potomac, Maryland | English       | ~             |                        |  |
|-------------------------------------------------|---------------|---------------|------------------------|--|
|                                                 | Angler's Foot | oridge C&O Ca | anal Potomac, Maryland |  |

+ Add a caption in another language

#### Description

Provide all information that will help others understand what this file represents.

- 7. Add metadata(optional),i.e. Depicts Footbridge
- 8. Publish

#### Angler's Footbridge C&O Canal Potomac, Maryland

Angler's\_Footbridge\_C&O\_Canal\_Potomac,\_Maryland.jpg

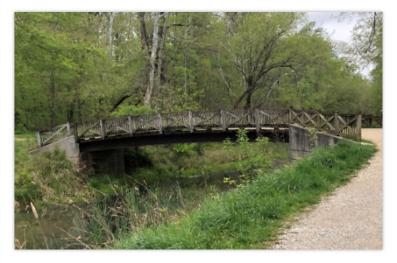

Items portrayed in this file

depicts

Q Search to add items

# Reserving Your Article

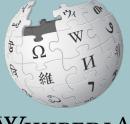

WIKIPEDIA The Free Encyclopedia

# **Google sheet**

| r | File Edit View Insert Format Data Tools Ext                        | tensions Help Last edit was seconds a<br>al ・ 10 ・ B I ら A | -          |      | ▼   <sup>1</sup> → ▼ | P7       |
|---|--------------------------------------------------------------------|------------------------------------------------------------|------------|------|----------------------|----------|
|   | <ul> <li>fx Enter username to reserve article. Remove w</li> </ul> |                                                            |            |      | - 11                 |          |
|   | А                                                                  | В                                                          | С          | D    | E                    |          |
|   | Enter username to reserve article. Remove when done.               | Article                                                    | revid      | ORES | link                 | Secondar |
| Τ |                                                                    | Mary Eleanor Spear                                         | 1029687720 | В    | link                 |          |
|   |                                                                    | Florence Nightingale                                       | 1069765898 | в    | link                 |          |
|   |                                                                    | Irene Barnes Taeuber                                       | 1042227508 | в    | link                 |          |
|   |                                                                    | Edna Paisano                                               | 1060826270 | С    | link                 |          |
|   |                                                                    | Aryness Joy Wickens                                        | 1049558159 | С    | link                 |          |
|   |                                                                    | Stella Cunliffe                                            | 1032828317 | С    | link                 |          |
|   |                                                                    | Gertrude Mary Cox                                          | 1075312843 | С    | link                 |          |
|   |                                                                    | Kate Claghorn                                              | 1068978853 | С    | link                 |          |
|   |                                                                    | Jane Fawcett                                               | 1058164027 | С    | link                 |          |
|   |                                                                    | Eleanor Josephine Macdonald                                | 1070390712 | С    | link                 |          |
|   |                                                                    | Bertha C. Boschulte                                        | 1074136979 | С    | link                 |          |
|   |                                                                    | Esther Seiden                                              | 1058379573 | С    | link                 |          |
|   |                                                                    | Margaret K. Butler                                         | 1039558226 | С    | link                 |          |
|   |                                                                    | Dorothy Adkins                                             | 1074490868 | С    | link                 |          |
|   |                                                                    | Mavis Batey                                                | 1066475921 | С    | link                 |          |

61